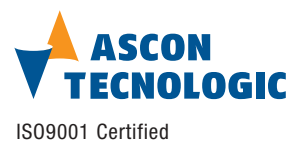

#### **Ascon Tecnologic S.r.l.**

via Indipendenza 56, 27029 - Vigevano (PV), Italia Tel.: +39 0381 69871, Fax: +39 0381 698730 www.ascontecnologic.com

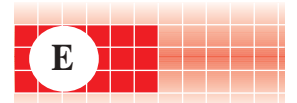

# **mod. IO-MB/DM-08TS**

M.U. IO-MB/DM-08TS-3/09.02 Cod. J30-658-1ADM-08TS E

# **User manual**

# **Contents**

- Characteristics
- Functional Block Diagram - Function Codes used by the module
- Diagnostics
- MODBUS Address Map organisation
- Hardware Setup
- Common parameters
- Module parameters - MODBUS Map summary
- Parameters Store/Restore
- Three way isolation diagram

### **APPLICABLE STANDARDS**

**The DM-08TS MB module is suited for the Modbus-IDA Organization protocol [1] and implements a subset of it, as explained in the text. MODBUS is a registered trademark of Schneider Automation Inc.**

#### **Characteristics**

#### **Technical data**

## **Input**

# **Output**

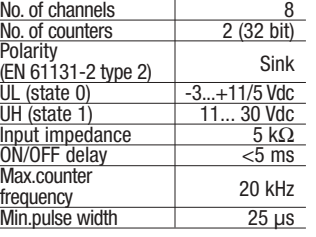

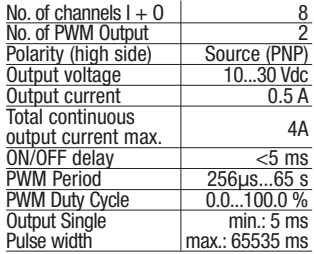

# **General**

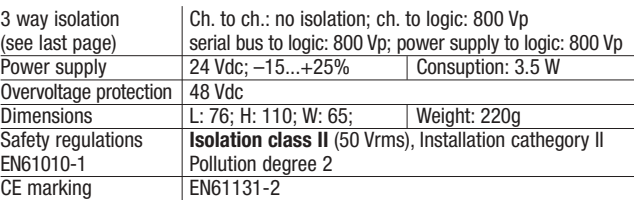

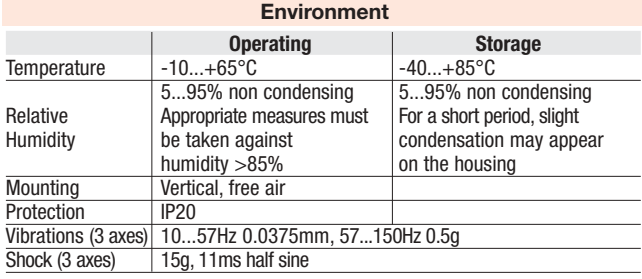

### **Functional Block Diagram**

#### **For each input**

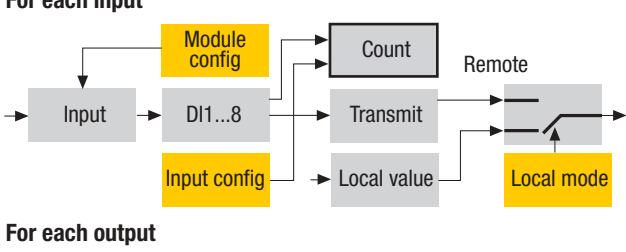

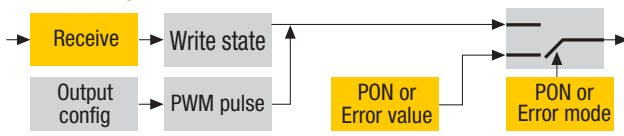

# **MODBUS I/O module 8 Digital Programmable Inputs/Outputs mod. IO-MB/DM-08TS**

#### **Each of the I/O terminals can be programmed as either Input or Output**

- Two of the inputs can perform:
- pulse counting
- pulse frequency measurements
- pulse width measurements

Two of the outputs can perform

• PWM output

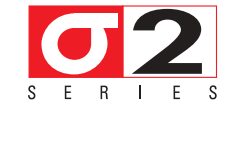

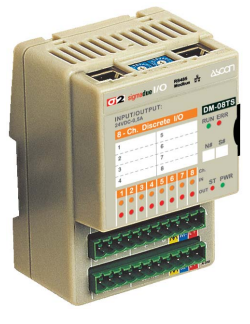

# A **WARNING**

**The product described in this manual should only be installed, operated and maintained by qualified application programmers and software engineers who are familiar with automation safety concepts and applicable national standards.**

#### **Function Codes used by the module**

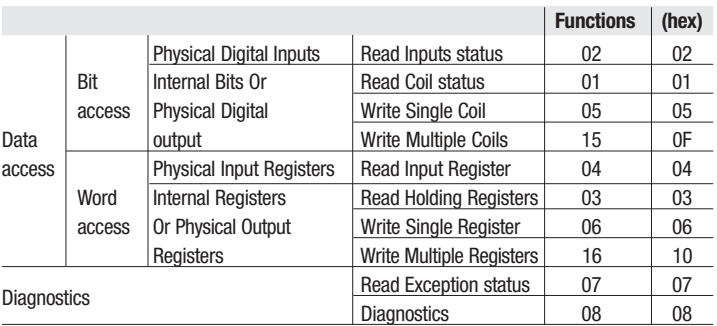

The function codes provided for all the modules are a subset of the "Public Function Codes", validated by the Modbus-IDA Organization.

Function 01 and Function 02 can be used to read both digital output and digital input. Function 03 and Function 04 can be used to read both output and input registers.

#### **Diagnostics**

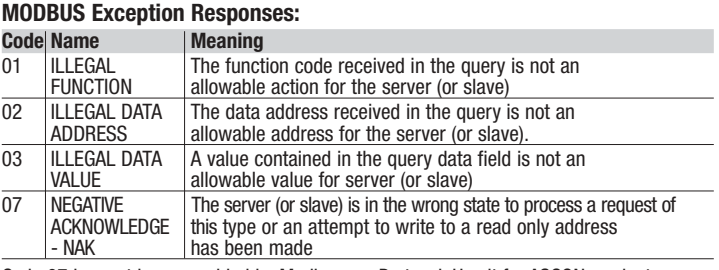

Code 07 has not been provided by Modbus.org Protocol. Use it for ASCON products compatibility only.

**Function Code 07:** Read Exception Status:

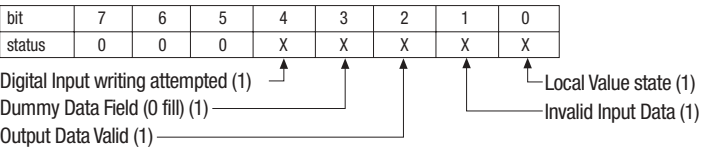

**Function Code 08:** Diagnostics

The only supported sub code is 0 – Return Query Data

#### **MODBUS Address Map organisation**

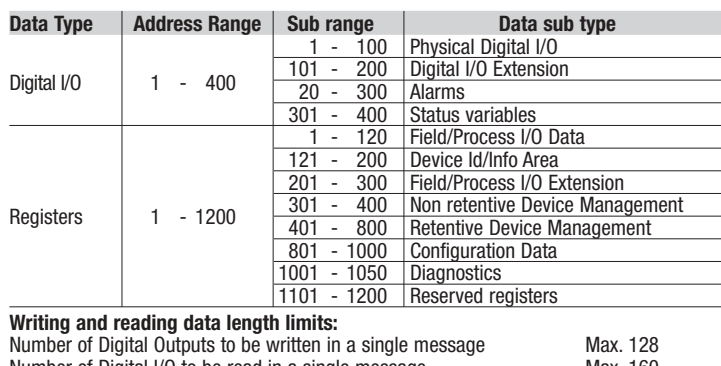

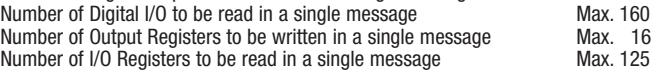

### **Hardware Set-up**

#### **Hexadecimal rotary switches, service and I/O LEDs**

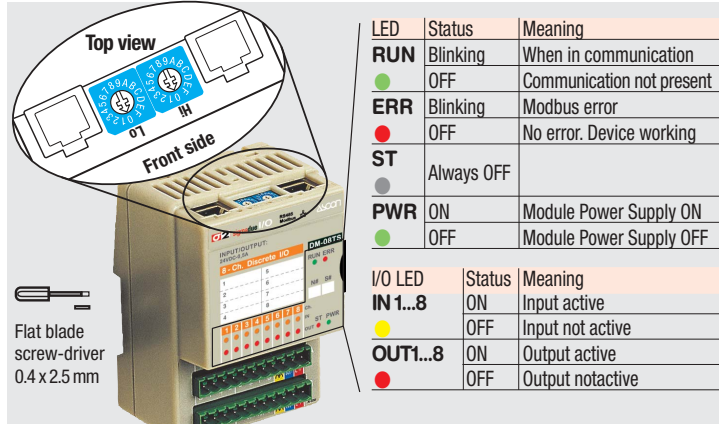

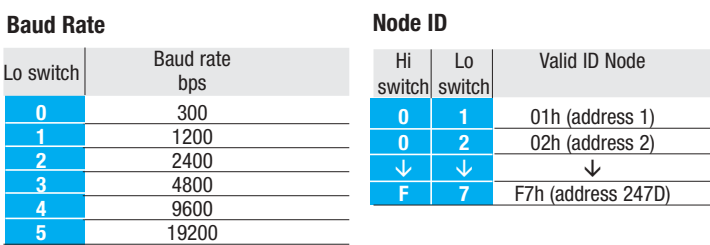

**Baud Rate and Node ID configuration**

# **Common parameters**

# **Common Digitals**

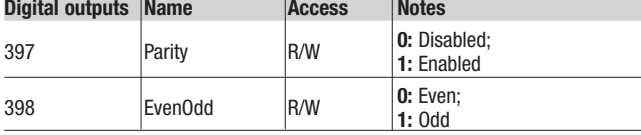

### **Common Registers**

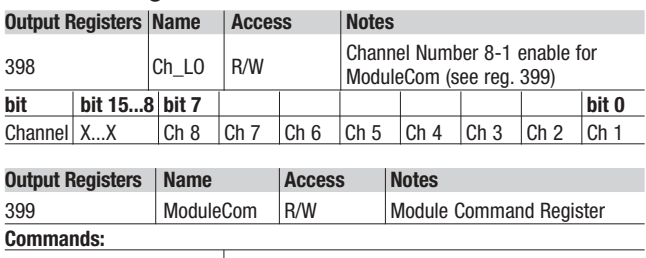

0x0 Normal State (all channels) 0x4C42 (ASCII code "LB") Local Value State (only for enabled channels see reg. 398)

How Local Value Command works (valid for Channel Number Bit  $= 1$ )

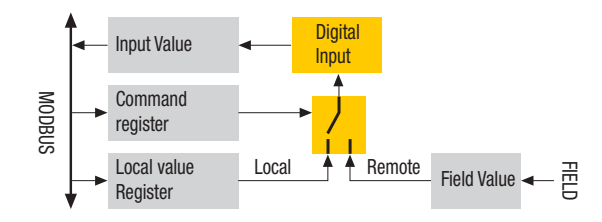

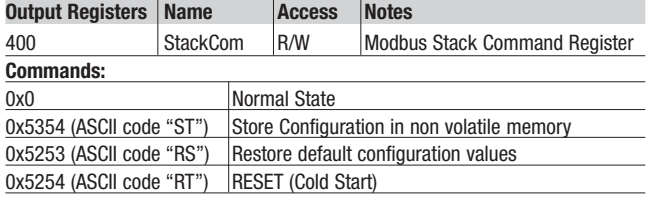

#### **Procedure for Node Address and Baud Rate configuration**

The HI and LO hexadecimal rotary swithches set the module's Baud Rate and MODBUS Node Address. To configure the module, follow the procedure:

- **1** Turn the Power OFF **2** Set the **HI** and **LO** switches to "**F**"
- **3** Turn the Power ON
- 
- **4** Select the desired Baud Rate value by setting the **LO** switch following the table (e.g. "4" for 9600 bps)
- **5** Shift the **HI** switch to "E" (all the module service LEDs should flash)
- **6** Turn the Power OFF. Now configure Node ID
- **7** Set the **HI** and **LO** switches to the desired valid Node ID following the table
- **8** Turn the Power ON.

Alternatively, at step 7 set the value 00h (default value). Then, at the next Power ON, the last valid stored value will be resumed as Node ID. The default values are: Baud Rate = 9600 bps, Node ID = 247.

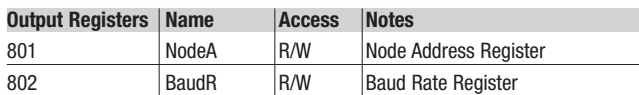

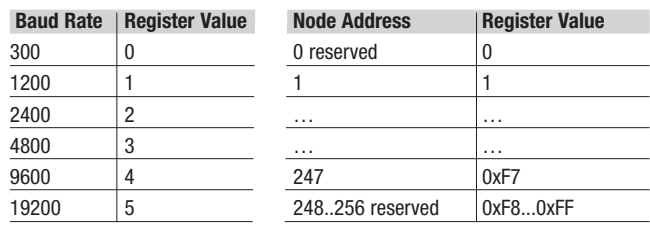

### **Module Identity Registers**

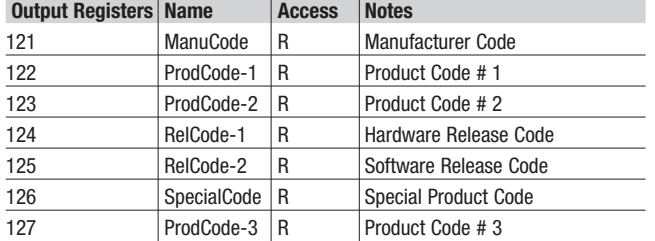

# **User defined Registers**

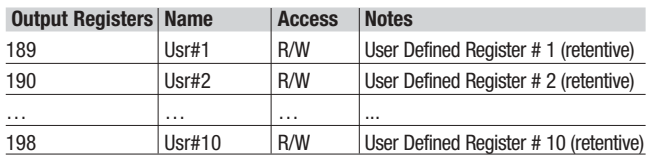

#### **Module parameters**

#### **Channels configuration**

Each of the 8 channels of the module can be configured to be either an Input or an Output channel. In the Register 811 each bit corresponds to a channel. Write 0 for inputs and 1 for outputs.

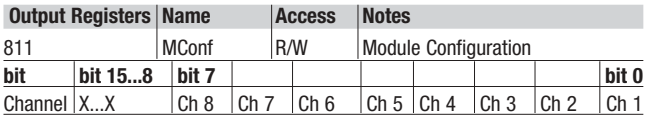

### **Standard Inputs/Outputs**

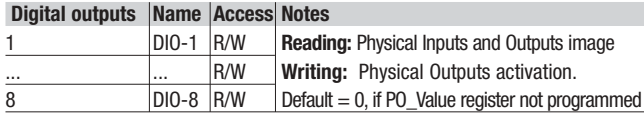

# **Power On output status Registers**

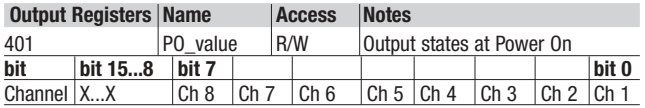

**Power On PWM Registers**

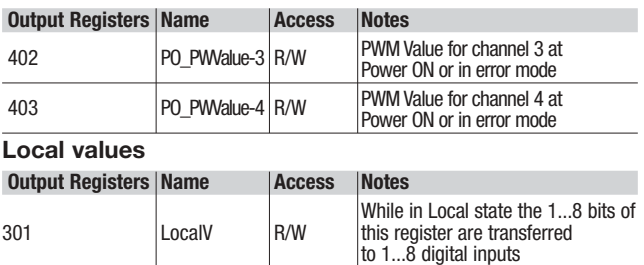

#### **Configuring the input channels**

In addition to the expected standard function, the module provides a number of input function options. The functions are fixed and described in the table below: **Input options**

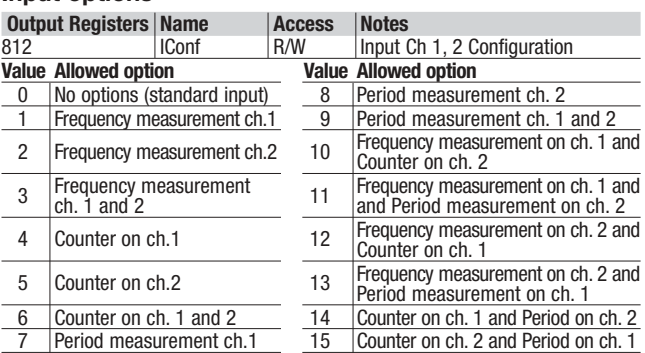

Description of the added functions:

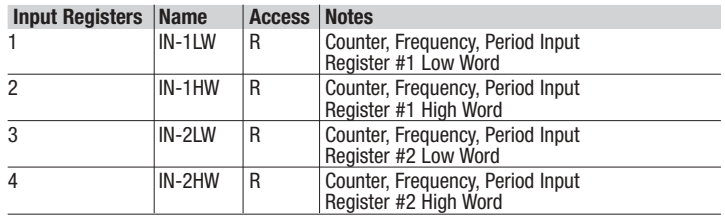

#### **Frequency measurement**

This function is able to measure the frequency of a periodic digital signal. The measure is stored in Registers 1, 2 (Ch. 1) 3, 4 (Ch. 2). Two ranges of measure can be taken (the ranges for the two interested channels are the same):

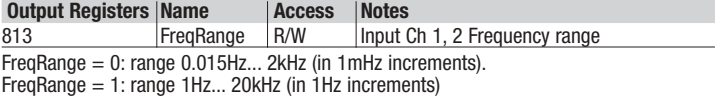

## **Pulse Counting**

This function performs the counting of the rising edges of the input signals. The count value is stored in Registers 1, 2 (Ch. 1) 3, 4 (Ch. 2).

#### **Period measurement**

With this function it is possibile to measure the period of a digital periodic input. The Registers 1, 2 (Ch. 1) 3, 4 (Ch. 2) contain the value of the measure (from 1ms to 65s, in 1ms increments).

### **StartStop**

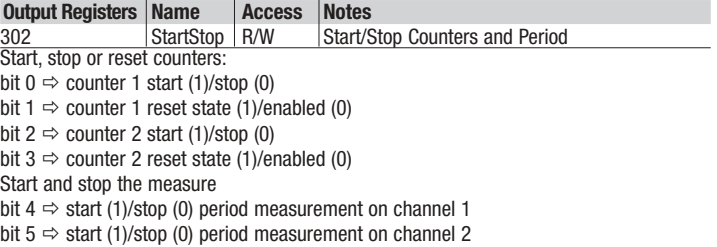

#### **Configuring the Output Channels**

In addition to the expected function (Discrete 1...8), the module provides the generation of a PWM signal on channel 3 or channel 4 or both, according to the value of:

# **Output options**

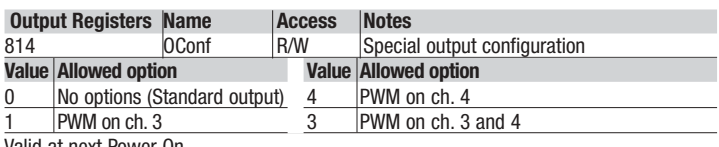

Valid at next Power On

**PWM Frequency** Assign the frequency value of the PWM pulse, ranging from 0.015Hz to 4kHz, in 1mHz steps. Please note that the value is the same for both channels.

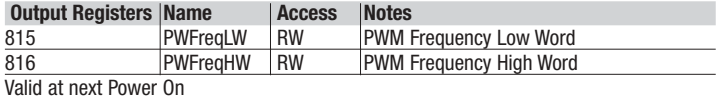

# **PWM Value**

Assign pulse duty cycle value to channels 3 and 4, from 0.0 to 100.0 per cent, in 0.1% steps.

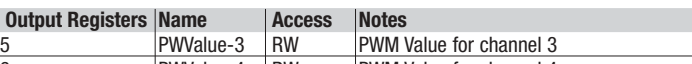

6 PWValue-4 RW PWM Value for channel 4 In this case outputs 3, 4 act as general enabler.

To enable the PWM function, write "1" to the output channel associated channel

## **MODBUS Map summary (with default values)**

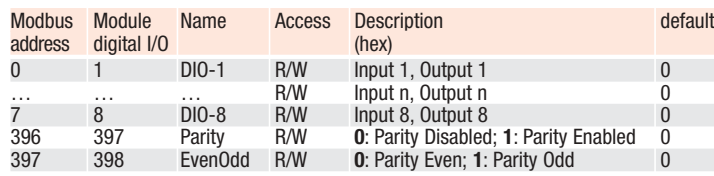

#### **Parameter Store/Restore**

This module allows parameters to be saved in a non volatile memory. In order to avoid storing configuration data parameters (registers 801...1000) by mistake, storage is only executed when a specific signature is written to the appropriate register. The signature is "ST".

Similarly, the default values of parameters are restored. On receipt of the correct signature in the appropriate register, the device restores the default parameters. The signature is "RS".

The new configuration becomes active after a reset, i.e. after a "Power Down" or a reset command (signature "RT"). See Register 400.

**es.**Node address change by serial communications:

- **1.** Write the new address in register 801 (NodeA). Write value.
- **2.** Write 0x5354 (ASCII code "ST") to register 400. Store value.
- **3.** Write 0x5254 (ASCII code "RT") to register 400. Cold reset.

The retentive device management data (registers 401... 800) are immediately valid after writing. To maintain the values after a power OFF/ON cyle, the command Store ("ST") must be executed.

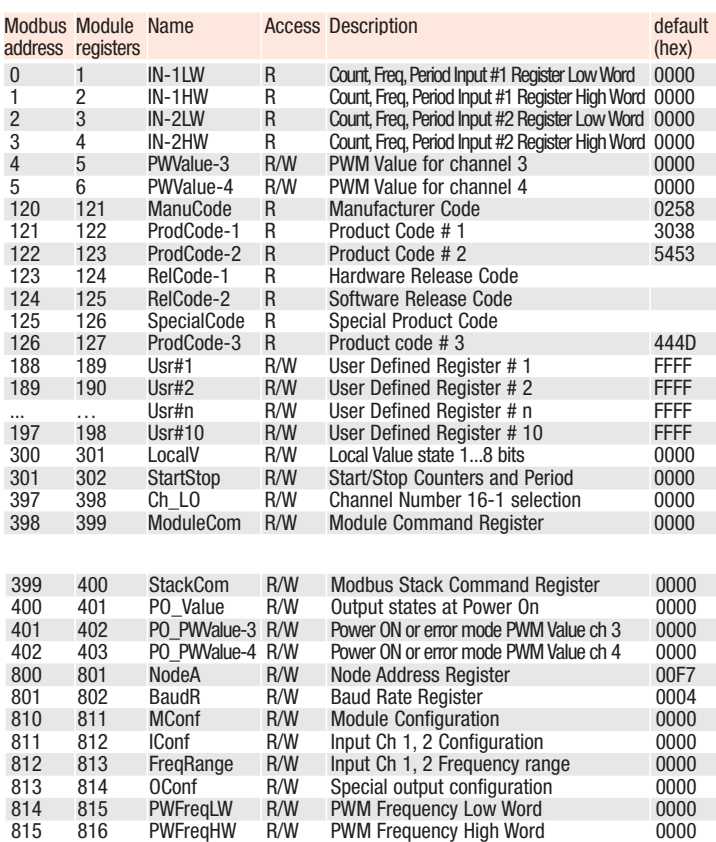

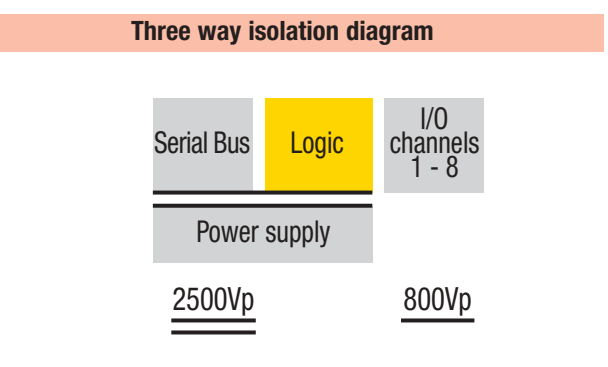

#### A **WARNING**

**The data written at retentive and configuration registers are stored in EEPROM (see "Address Map organisation" paragraph for details). This type of memory has a limited number of writing cycles. Also if this number is very high (about 100000 cycles), this limit can be easily reached if the storing process is forced through a serial communications line. Please check that the storing procedure of these registers is not performed automatically.**

#### **Reference documents**

The user should refer to the following list of documents:

[1] MODBUS.ORG: MODBUS Application Protocol Specification V1.1a, June 2004

#### **Accessories, Spare Parts and Warranty**

Power Supply 75W 24Vdc 3A AP-S2/AL-DR75-24<br>Power Supply 120W 24Vdc 5A AP-S2/AL-DR120-24 Power Supply 120W 24Vdc 5A AP-S2/AL-DR120-24Vdc 5A AP-S2/AL-DR120-211-1 Additional Terminal Block 2x11 AP-S2/TB-211-1 Female Plug 11 Screw clamp AP-S2/SPINA-V11<br>Female Plug 11 Spring clamp AP-S2/SPINA-M11 Female Plug 11 Spring clamp<br>RJ45 terminated cable 14cm<br>AP-S2/LOCAL-BUS76 RJ45 terminated cable 14cm ap-S2/LOCAL-BUS76<br>RJ45 terminated cable 22cm AP-S2/LOCAL-BUS152 RJ45 terminated cable 22cm Termination Adapter **AP-S2/TERM-CAN** 

**Warranty: 3 years excluding defects due to improper use**